# **1xbet embaixadora**

- 1. 1xbet embaixadora
- 2. 1xbet embaixadora :cbet directory
- 3. 1xbet embaixadora :jogo de aposta online

# **1xbet embaixadora**

Resumo:

**1xbet embaixadora : Explore a empolgação das apostas em mka.arq.br! Registre-se hoje e desbloqueie vantagens emocionantes com nosso bônus de boas-vindas!**  contente:

Qual é o depósito mínimo no 1xBet?

A casa de apostas online 1xBet exige um depósito mínimo de R\$ 4 (ou seu equivalente em 1xbet embaixadora outras moedas) para que os usuários possam começar a apostar e aproveitar as promoções disponíveis. Este valor pode variar de acordo com o banco e o país de origem do apostador.

Métodos de depósito instantâneo no 1xBet

Existem diversas opções de depósito disponíveis para os jogadores brasileiros, como cartões de crédito, carteiras eletrônicas, Pix, e transferências bancárias. Cada uma dessas opções tem suas próprias vantagens e desvantagens em 1xbet embaixadora termos de taxas, limites e privacidade. Comissões e limites de depósito mínimos nos diferentes métodos de pagamento

### **1xbet embaixadora**

#### **Por que vale a pena ter o aplicativo 1xbet no seu celular?**

A 1xbet é uma das casas de apostas esportivas mais populares do mundo, que oferece aos seus usuários apostas em 1xbet embaixadora uma ampla variedade de esportes e competições. Agora, com o novo aplicativo 1xbet 2024, é possível realizar suas apostas de forma ainda mais rápida e conveniente, diretamente no seu celular.

**Como fazer o download do aplicativo 1xbet no seu celular?**Para fazer o download e instalar o aplicativo 1xbet no seu celular, siga as etapas abaixo:Acesse o site oficial da 1xbet clicando em 1xbet embaixadora {nn}.Role até o final da página.No menu inferior, clique em 1xbet embaixadora "Aplicativos" e selecione "Android".Clique em 1xbet embaixadora "Download" para iniciar a transferência do arquivo 1xbet.apk.**Como instalar o aplicativo 1xbet no seu celular?**Após fazer o download do arquivo 1xbet.apk em 1xbet embaixadora seu celular, siga as etapas abaixo:Abra as configurações de segurança do seu celular e ative "Fontes desconhecidas".Encontre o arquivo 1xbet.apk que foi baixado e toque nele.Finalize o processo clicando em 1xbet embaixadora "Instalar" (Instalar).**Como utilizar o aplicativo 1xbet após a instalação?**Depois de instalar com sucesso o aplicativo 1xbet, você poderá abri-lo no seu celular e fazer login em 1xbet embaixadora 1xbet embaixadora conta existente ou criar uma nova conta 1xbet. Em seguida, você terá acesso a todos os melhores recursos de apostas offertos pela 1xbet - incluindo boons e promoções especiais para os usuários do aplicativo.**Comece a apostar na 1xbet agora mesmo!**Repositórios (registro mínimo para começar arrecadação): R\$ 1**Conclusão**O aplicativo 1xbet é uma ótima opção para quem quer fazer suas apostas favoritas enquanto está em 1xbet embaixadora movimento. Com download facilitado e rápida instalação, você pode começar a apostar em 1xbet embaixadora esportes como futebol, kabaddi ou voleibol onde estiver. O aplicativo oferece uma variedade de opques, mercados e quotas atractivas para apostadores iniciantes e experientes em 1xbet embaixadora busca de ação e excitação.Recursos adicionais em 1xbet embaixadora língua

portu-guêsa sobre o 1xBet podem ser consultados na página de consulta [1xBet.](https
)Importante: Alguns programas antivírus podem detectar o arquivo 1xbet.apk como um alvo desconhecido, no entanto, isso não é um afilhamento reais e não afeta o seu telefone ou máquina Windows. O arquivo APK não é malicioso e é laranja baixá-lo.} python This is a model response. Please note that this content was not written by a human, but generated by an AI model of QuestionAnswering. Title: Tutorial de download e instalação do aplicativo 1xbet para Android Se deseja começar a apostar em 1xbet embaixadora 1xbet embaixadora equipe de futebol ou voleibol preferida, ou participar de competições de kabaddi na Índia através do seu celular, este tutorial de download do aplicativo 1xbet para Android o guiara passo a passo pelo processo. Conheça as principais vantagens de se tornar um usuário do aplicativo, dicas de como fazer o download do arquivo .apk na versão mais recente para 2024, e desc cubra como evitar problemas relacionados à segurança. **Por que utilizar o aplicativo 1xbet no seu celular**Instantaneidade: Realize apostas no último momento sem precisar ligar para um agente de atendimentoBônus especiais para usuários de dispositivos móveisNavegação fácil entre diferentes campeonatos, ligas e competiçõesRecursos de segurança aprimorados em 1xbet embaixadora comparação ao acesso pelo navegador**Requisitos para fazer o download**Certifique-se de conferir previlégios de download no seu dispositivo Android e a versão do seu sistema operacional.Uma conexão de Internet estávelEspaço livre suficiente em 1xbet embaixadora seu dispositivo AndroidVersão mínima do software Android recomendada: 4.1**Como efetuar o download do arquivo 1xbet.apk**Antes de iniciar o processo de download, nos certifiquemos de que seu dispositivo possua a segurança necessária para baixar e instalar um aplicativo de um fornecedor desconhecido ou do Google Play.Na configuração da 1xbet embaixadora conta, escolha ''Segurança''ative fontes ou conceda permissões ao instalar aplicativos.{img}Localizando a opção segurança em 1xbet embaixadora seu celular, verifique se concedeu a permissão ao seu dispositivo para:Explorar a opção "FONTEs desconhecidas" na pasta sseguranácadaHabilitar e instalar a font**Observe: Em seu dispositivoFazendo download da APK e Instalação do 1xbet para Android**Após atualizar as permissões1. No menu inferior da página, Selecione "Aplicativos >> Android"

2. Em < delimitador,>&;< w:=""

#### **Como fazer o download do aplicativo 1xbet no seu celular?**

Para fazer o download e instalar o aplicativo 1xbet no seu celular, siga as etapas abaixo:Acesse o site oficial da 1xbet clicando em 1xbet embaixadora {nn}.Role até o final da página.No menu inferior, clique em 1xbet embaixadora "Aplicativos" e selecione "Android".Clique em 1xbet embaixadora "Download" para iniciar a transferência do arquivo 1xbet.apk.**Como instalar o aplicativo 1xbet no seu celular?**Após fazer o download do arquivo 1xbet.apk em 1xbet embaixadora seu celular, siga as etapas abaixo:Abra as configurações de segurança do seu celular e ative "Fontes desconhecidas".Encontre o arquivo 1xbet.apk que foi baixado e toque nele.Finalize o processo clicando em 1xbet embaixadora "Instalar" (Instalar).**Como utilizar o aplicativo 1xbet após a instalação?**Depois de instalar com sucesso o aplicativo 1xbet, você poderá abri-lo no seu celular e fazer login em 1xbet embaixadora 1xbet embaixadora conta existente ou criar uma nova conta 1xbet. Em seguida, você terá acesso a todos os melhores recursos de apostas offertos pela 1xbet - incluindo boons e promoções especiais para os usuários do aplicativo.**Comece a apostar na 1xbet agora mesmo!**Repositórios (registro mínimo para começar arrecadação): R\$ 1**Conclusão**O aplicativo 1xbet é uma ótima opção para quem quer fazer suas apostas favoritas enquanto está em 1xbet embaixadora movimento. Com download facilitado e rápida instalação, você pode começar a apostar em 1xbet embaixadora esportes como futebol, kabaddi ou voleibol onde estiver. O aplicativo oferece uma variedade de opques, mercados e quotas atractivas para apostadores iniciantes e experientes em 1xbet embaixadora busca de ação e excitação.Recursos adicionais em 1xbet embaixadora língua portu-guêsa sobre o 1xBet podem ser consultados na página de consulta [1xBet.](https
)Importante: Alguns programas

antivírus podem detectar o arquivo 1xbet.apk como um alvo desconhecido, no entanto, isso não é um afilhamento reais e não afeta o seu telefone ou máquina Windows. O arquivo APK não é malicioso e é laranja baixá-lo.} python This is a model response. Please note that this content was not written by a human, but generated by an AI model of QuestionAnswering. Title: Tutorial de download e instalação do aplicativo 1xbet para Android Se deseja começar a apostar em 1xbet embaixadora 1xbet embaixadora equipe de futebol ou voleibol preferida, ou participar de competições de kabaddi na Índia através do seu celular, este tutorial de download do aplicativo 1xbet para Android o guiara passo a passo pelo processo. Conheça as principais vantagens de se tornar um usuário do aplicativo, dicas de como fazer o download do arquivo .apk na versão mais recente para 2024, e desc cubra como evitar problemas relacionados à segurança. **Por que**

**utilizar o aplicativo 1xbet no seu celular**Instantaneidade: Realize apostas no último momento sem precisar ligar para um agente de atendimentoBônus especiais para usuários de dispositivos móveisNavegação fácil entre diferentes campeonatos, ligas e competiçõesRecursos de segurança aprimorados em 1xbet embaixadora comparação ao acesso pelo

navegador**Requisitos para fazer o download**Certifique-se de conferir previlégios de download no seu dispositivo Android e a versão do seu sistema operacional.Uma conexão de Internet estávelEspaço livre suficiente em 1xbet embaixadora seu dispositivo AndroidVersão mínima do software Android recomendada: 4.1**Como efetuar o download do arquivo 1xbet.apk**Antes de iniciar o processo de download, nos certifiquemos de que seu dispositivo possua a segurança necessária para baixar e instalar um aplicativo de um fornecedor desconhecido ou do Google Play.Na configuração da 1xbet embaixadora conta, escolha ''Segurança''ative fontes ou conceda permissões ao instalar aplicativos.{img}Localizando a opção segurança em 1xbet embaixadora seu celular, verifique se concedeu a permissão ao seu dispositivo para:Explorar a opção "FONTEs desconhecidas" na pasta sseguranácadaHabilitar e instalar a font**Observe: Em seu dispositivoFazendo download da APK e Instalação do 1xbet para Android**Após

atualizar as permissões1. No menu inferior da página, Selecione "Aplicativos >> Android" 2. Em < delimitador,>&;< w:=""

- 1. Acesse o site oficial da 1xbet clicando em 1xbet embaixadora {nn}.
- 2. Role até o final da página.
- 3. No menu inferior, clique em 1xbet embaixadora "Aplicativos" e selecione "Android".
- 4. Clique em 1xbet embaixadora "Download" para iniciar a transferência do arquivo 1xbet.apk.

### **Como instalar o aplicativo 1xbet no seu celular?**

Após fazer o download do arquivo 1xbet.apk em 1xbet embaixadora seu celular, siga as etapas abaixo:Abra as configurações de segurança do seu celular e ative "Fontes desconhecidas".Encontre o arquivo 1xbet.apk que foi baixado e toque nele.Finalize o processo clicando em 1xbet embaixadora "Instalar" (Instalar).**Como utilizar o aplicativo 1xbet após a**

**instalação?**Depois de instalar com sucesso o aplicativo 1xbet, você poderá abri-lo no seu celular e fazer login em 1xbet embaixadora 1xbet embaixadora conta existente ou criar uma nova conta 1xbet. Em seguida, você terá acesso a todos os melhores recursos de apostas offertos pela 1xbet - incluindo boons e promoções especiais para os usuários do aplicativo.**Comece a apostar na 1xbet agora mesmo!**Repositórios (registro mínimo para começar arrecadação): R\$

1**Conclusão**O aplicativo 1xbet é uma ótima opção para quem quer fazer suas apostas favoritas enquanto está em 1xbet embaixadora movimento. Com download facilitado e rápida instalação, você pode começar a apostar em 1xbet embaixadora esportes como futebol, kabaddi ou voleibol onde estiver. O aplicativo oferece uma variedade de opques, mercados e quotas atractivas para apostadores iniciantes e experientes em 1xbet embaixadora busca de ação e excitação.Recursos adicionais em 1xbet embaixadora língua portu-guêsa sobre o 1xBet podem ser consultados na página de consulta [1xBet.](https
)Importante: Alguns programas antivírus podem detectar o arquivo 1xbet.apk como um alvo desconhecido, no entanto, isso não é um afilhamento reais e não afeta o seu telefone ou máquina Windows. O arquivo APK não é malicioso e é laranja baixá-lo.} python

This is a model response. Please note that this content was not written by a human, but generated by an AI model of QuestionAnswering. Title: Tutorial de download e instalação do aplicativo 1xbet para Android Se deseja começar a apostar em 1xbet embaixadora 1xbet embaixadora equipe de futebol ou voleibol preferida, ou participar de competições de kabaddi na Índia através do seu celular, este tutorial de download do aplicativo 1xbet para Android o guiara passo a passo pelo processo. Conheça as principais vantagens de se tornar um usuário do aplicativo, dicas de como fazer o download do arquivo .apk na versão mais recente para 2024, e desc cubra como evitar problemas relacionados à segurança. **Por que utilizar o aplicativo 1xbet no seu celular**Instantaneidade: Realize apostas no último momento sem precisar ligar para um agente de atendimentoBônus especiais para usuários de dispositivos móveisNavegação fácil entre diferentes campeonatos, ligas e competiçõesRecursos de segurança aprimorados em 1xbet embaixadora comparação ao acesso pelo navegador**Requisitos para fazer o download**Certifique-se de conferir previlégios de download no seu dispositivo Android e a versão do seu sistema operacional.Uma conexão de Internet estávelEspaço livre suficiente em 1xbet embaixadora seu dispositivo AndroidVersão mínima do software Android recomendada: 4.1**Como efetuar o download do arquivo 1xbet.apk**Antes de iniciar o processo de download, nos certifiquemos de que seu dispositivo possua a segurança necessária para baixar e instalar um aplicativo de um fornecedor desconhecido ou do Google Play.Na configuração da 1xbet embaixadora conta, escolha ''Segurança''ative fontes ou conceda permissões ao instalar aplicativos.{img}Localizando a opção segurança em 1xbet embaixadora seu celular, verifique se concedeu a permissão ao seu dispositivo para:Explorar a opção "FONTEs desconhecidas" na pasta sseguranácadaHabilitar e instalar a font**Observe: Em seu dispositivoFazendo download da APK e Instalação do 1xbet para Android**Após atualizar as permissões1. No menu inferior da página, Selecione "Aplicativos >> Android" 2. Em < delimitador,>&;< w:=""

- 1. Abra as configurações de segurança do seu celular e ative "Fontes desconhecidas".
- 2. Encontre o arquivo 1xbet.apk que foi baixado e toque nele.
- 3. Finalize o processo clicando em 1xbet embaixadora "Instalar" (Instalar).

### **Como utilizar o aplicativo 1xbet após a instalação?**

Depois de instalar com sucesso o aplicativo 1xbet, você poderá abri-lo no seu celular e fazer login em 1xbet embaixadora 1xbet embaixadora conta existente ou criar uma nova conta 1xbet. Em seguida, você terá acesso a todos os melhores recursos de apostas offertos pela 1xbet - incluindo boons e promoções especiais para os usuários do aplicativo.**Comece a apostar na 1xbet agora mesmo!**Repositórios (registro mínimo para começar arrecadação): R\$ 1**Conclusão**O aplicativo 1xbet é uma ótima opção para quem quer fazer suas apostas favoritas enquanto está em 1xbet embaixadora movimento. Com download facilitado e rápida instalação, você pode começar a apostar em 1xbet embaixadora esportes como futebol, kabaddi ou voleibol onde estiver. O aplicativo oferece uma variedade de opques, mercados e quotas atractivas para apostadores iniciantes e experientes em 1xbet embaixadora busca de ação e excitação.Recursos adicionais em 1xbet embaixadora língua portu-guêsa sobre o 1xBet podem ser consultados na página de consulta [1xBet.](https
)Importante: Alguns programas antivírus podem detectar o arquivo 1xbet.apk como um alvo desconhecido, no entanto, isso não é um afilhamento reais e não afeta o seu telefone ou máquina Windows. O arquivo APK não é malicioso e é laranja baixá-lo.} python This is a model response. Please note that this content was not written by a human, but generated by an AI model of QuestionAnswering. Title: Tutorial de download e instalação do aplicativo 1xbet para Android Se deseja começar a apostar em 1xbet embaixadora 1xbet embaixadora equipe de futebol ou voleibol preferida, ou participar de competições de kabaddi na Índia através do seu celular, este tutorial de download do aplicativo 1xbet para Android o guiara passo a passo pelo processo. Conheça as principais vantagens de se tornar um usuário do aplicativo, dicas de como fazer o download do arquivo .apk na versão mais recente para 2024, e desc cubra como evitar problemas

## relacionados à segurança. **Por que utilizar o aplicativo 1xbet no seu**

**celular**Instantaneidade: Realize apostas no último momento sem precisar ligar para um agente de atendimentoBônus especiais para usuários de dispositivos móveisNavegação fácil entre diferentes campeonatos, ligas e competiçõesRecursos de segurança aprimorados em 1xbet embaixadora comparação ao acesso pelo navegador**Requisitos para fazer o download**Certifique-se de conferir previlégios de download no seu dispositivo Android e a versão do seu sistema operacional.Uma conexão de Internet estávelEspaço livre suficiente em 1xbet embaixadora seu dispositivo AndroidVersão mínima do software Android recomendada: 4.1**Como efetuar o download do arquivo 1xbet.apk**Antes de iniciar o processo de download, nos certifiquemos de que seu dispositivo possua a segurança necessária para baixar e instalar um aplicativo de um fornecedor desconhecido ou do Google Play.Na configuração da 1xbet embaixadora conta, escolha ''Segurança''ative fontes ou conceda permissões ao instalar aplicativos.{img}Localizando a opção segurança em 1xbet embaixadora seu celular, verifique se concedeu a permissão ao seu dispositivo para:Explorar a opção "FONTEs desconhecidas" na pasta sseguranácadaHabilitar e instalar a font**Observe: Em seu dispositivoFazendo download da APK e Instalação do 1xbet para Android**Após atualizar as permissões1. No menu inferior da página, Selecione "Aplicativos >> Android"

2. Em < delimitador,>&;< w:=""

**Comece a apostar na 1xbet agora mesmo!**Repositórios (registro mínimo para começar arrecadação): R\$ 1**Conclusão**O aplicativo 1xbet é uma ótima opção para quem quer fazer suas apostas favoritas enquanto está em 1xbet embaixadora movimento. Com download facilitado e rápida instalação, você pode começar a apostar em 1xbet embaixadora esportes como futebol, kabaddi ou voleibol onde estiver. O aplicativo oferece uma variedade de opques, mercados e quotas atractivas para apostadores iniciantes e experientes em 1xbet embaixadora busca de ação e excitação.Recursos adicionais em 1xbet embaixadora língua portu-guêsa sobre o 1xBet podem ser consultados na página de consulta [1xBet.](https
)Importante: Alguns programas antivírus podem detectar o arquivo 1xbet.apk como um alvo desconhecido, no entanto, isso não é um afilhamento reais e não afeta o seu telefone ou máquina Windows. O arquivo APK não é malicioso e é laranja baixá-lo.} python This is a model response. Please note that this content was not written by a human, but generated by an AI model of QuestionAnswering. Title: Tutorial de download e instalação do aplicativo 1xbet para Android Se deseja começar a apostar em 1xbet embaixadora 1xbet embaixadora equipe de futebol ou voleibol preferida, ou participar de competições de kabaddi na Índia através do seu celular, este tutorial de download do aplicativo 1xbet para Android o guiara passo a passo pelo processo. Conheça as principais vantagens de se tornar um usuário do aplicativo, dicas de como fazer o download do arquivo .apk na versão mais recente para 2024, e desc cubra como evitar problemas relacionados à segurança. **Por que utilizar o aplicativo 1xbet no seu celular**Instantaneidade: Realize apostas no último momento sem precisar ligar para um agente de atendimentoBônus especiais para usuários de dispositivos móveisNavegação fácil entre diferentes campeonatos, ligas e competiçõesRecursos de segurança aprimorados em 1xbet embaixadora comparação ao acesso pelo navegador**Requisitos para fazer o download**Certifique-se de conferir previlégios de download no seu dispositivo Android e a versão do seu sistema operacional.Uma conexão de Internet estávelEspaço livre suficiente em 1xbet embaixadora seu dispositivo AndroidVersão mínima do software Android recomendada: 4.1**Como efetuar o download do arquivo 1xbet.apk**Antes de iniciar o processo de download, nos certifiquemos de que seu dispositivo possua a segurança necessária para baixar e instalar um aplicativo de um fornecedor desconhecido ou do Google Play.Na configuração da 1xbet embaixadora conta, escolha ''Segurança''ative fontes ou conceda permissões ao instalar aplicativos.{img}Localizando a opção segurança em 1xbet embaixadora seu celular, verifique se concedeu a permissão ao seu dispositivo para:Explorar a opção "FONTEs desconhecidas" na pasta sseguranácadaHabilitar e instalar a font**Observe: Em seu dispositivoFazendo download da APK e Instalação do 1xbet para Android**Após atualizar as permissões1. No menu inferior da página, Selecione "Aplicativos >> Android"

### **Comece a apostar na 1xbet agora mesmo!**

Repositórios (registro mínimo para começar arrecadação): R\$ 1**Conclusão**O aplicativo 1xbet é uma ótima opção para quem quer fazer suas apostas favoritas enquanto está em 1xbet embaixadora movimento. Com download facilitado e rápida instalação, você pode começar a apostar em 1xbet embaixadora esportes como futebol, kabaddi ou voleibol onde estiver. O aplicativo oferece uma variedade de opques, mercados e quotas atractivas para apostadores iniciantes e experientes em 1xbet embaixadora busca de ação e excitação.Recursos adicionais em 1xbet embaixadora língua portu-guêsa sobre o 1xBet podem ser consultados na página de consulta [1xBet.](https
)Importante: Alguns programas antivírus podem detectar o arquivo 1xbet.apk como um alvo desconhecido, no entanto, isso não é um afilhamento reais e não afeta o seu telefone ou máquina Windows. O arquivo APK não é malicioso e é laranja baixá-lo.} python This is a model response. Please note that this content was not written by a human, but generated by an AI model of QuestionAnswering. Title: Tutorial de download e instalação do aplicativo 1xbet para Android Se deseja começar a apostar em 1xbet embaixadora 1xbet embaixadora equipe de futebol ou voleibol preferida, ou participar de competições de kabaddi na Índia através do seu celular, este tutorial de download do aplicativo 1xbet para Android o guiara passo a passo pelo processo. Conheça as principais vantagens de se tornar um usuário do aplicativo, dicas de como fazer o download do arquivo .apk na versão mais recente para 2024, e desc cubra como evitar problemas relacionados à segurança. **Por que utilizar o aplicativo 1xbet no seu celular**Instantaneidade: Realize apostas no último momento sem precisar ligar para um agente de atendimentoBônus especiais para usuários de dispositivos móveisNavegação fácil entre diferentes campeonatos, ligas e competiçõesRecursos de segurança aprimorados em 1xbet embaixadora comparação ao acesso pelo navegador**Requisitos para fazer o download**Certifique-se de conferir previlégios de download no seu dispositivo Android e a versão do seu sistema operacional.Uma conexão de Internet estávelEspaço livre suficiente em 1xbet embaixadora seu dispositivo AndroidVersão mínima do software Android recomendada: 4.1**Como efetuar o download do arquivo 1xbet.apk**Antes de iniciar o processo de download, nos certifiquemos de que seu dispositivo possua a segurança necessária para baixar e instalar um aplicativo de um fornecedor desconhecido ou do Google Play.Na configuração da 1xbet embaixadora conta, escolha ''Segurança''ative fontes ou conceda permissões ao instalar aplicativos.{img}Localizando a opção segurança em 1xbet embaixadora seu celular, verifique se concedeu a permissão ao seu dispositivo para:Explorar a opção "FONTEs desconhecidas" na pasta sseguranácadaHabilitar e instalar a font**Observe: Em seu dispositivoFazendo download da APK e Instalação do 1xbet para Android**Após atualizar as permissões1. No menu inferior da página, Selecione "Aplicativos >> Android" 2. Em < delimitador,>&;< w:=""

# **1xbet embaixadora :cbet directory**

Hoje, gostaria de compartilhar minha experiência pessoal com a 1xBET Brasil Ltda. A empresa, com razão social 1xBET Brasil Ltda, está localizada na Rua Alfredo Chaves, 1208, salientando 1xbet embaixadora presença no mercado brasileiro.

Minha Primeira Experiência com as Apostas Desportivas

Há algum tempo, descobri o emocionante mundo das apostas esportivas através da 1xBET. Desde então, dediquei tempo à compreensão dos jogos e ao desenvolvimento de minha estratégia de aposta. A possibilidade de realizar apostas em 1xbet embaixadora diferentes eventos esportivos oferece uma diversão sem igual.

A Confiabilidade e a Facilidade de Utilização da 1xBET

Além das altas quotas e do pagamento seguro, a 1xBET destaca-se pela 1xbet embaixadora fiabilidade e facilidade de utilização. Pelo conforto de casa ou em 1xbet embaixadora movimento a qualquer hora do dia, é possível realizar as apostas enquanto observa os eventos esportivos. Descubra os Melhores Jogos de Cassino do 1xBet

Conheça os melhores jogos de cassino do 1xBet. Experimente a emoção dos jogos de azar e ganhe prêmios incríveis!

Se você é um fã de jogos de cassino e está em 1xbet embaixadora busca de uma experiência emocionante de apostas, o 1xBet é o lugar certo para você. Neste artigo, apresentaremos os melhores jogos de cassino disponíveis no 1xBet, que proporcionam diversão e a chance de ganhar prêmios incríveis. Confira como sacar o máximo proveito dessa modalidade de jogo e desfrutar de toda a emoção do cassino.

# **1xbet embaixadora :jogo de aposta online**

# **Leso de Cleary por oito semanas por lesão no isquiotibial**

O meio-campista da Nova Gales do Sul, Nathan Cleary, pode perder toda a série do Estado da Origem depois de exames confirmarem uma lesão no isquiotibial de grau dois que o deixará de fora por oito semanas. A estrela dos Penrith se machucou novamente no isquiotibial direito no jogo de sexta-feira à noite dos Panthers contra o Canterbury 1xbet embaixadora uma lesão frustrante para os Blues, que já estão sem vários jogadores chaves por conta de lesões.

Cleary saiu do campo pouco antes do intervalo após sentir dor no isquiotibial mais uma vez, e os Panthers divulgaram um comunicado no domingo confirmando o diagnóstico. "Exames revelaram uma ruptura do isquiotibial de grau 2, o que fará com que Cleary fique de fora por oito semanas", disse o clube 1xbet embaixadora um comunicado.

# **Tabela: Linha do tempo das lesões de Nathan Cleary**

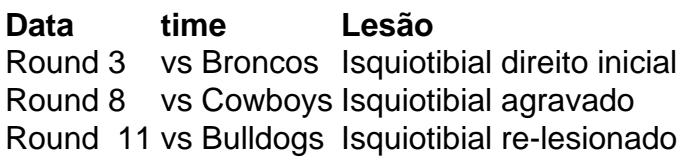

Isso significa que Cleary deve perder o Jogo I da Origem 1xbet embaixadora Accor Stadium 1xbet embaixadora Sydney no dia 5 de junho e o segundo jogo no MCG 1xbet embaixadora 26 de junho, e não é uma certeza que esteja disponível para o terceiro jogo 1xbet embaixadora Brisbane 1xbet embaixadora 17 de julho.

 Cleary tem problemas com o isquiotibial direito pela maior parte da temporada, tendo se lesionado pela primeira vez durante a vitória sobre os Broncos na terceira rodada e passando um mês 1xbet embaixadora recuperação. Os Panthers descansaram Cleary na semana seguinte 1xbet embaixadora que ele voltou para enfrentar os Cowboys na oitava rodada, apesar de o filho do treinador Ivan Cleary ter se irritado novamente na partida seguinte.

O técnico Ivan Cleary defendeu a decisão de ter o filho de jogar contra os Bulldogs, dizendo que "todas as indicações eram de que ele tinha superado a lesão ... , mas ele o fez novamente, o que é um problema, mas não foi algo persistente."

 Cleary seria uma seleção certeira para o novo técnico do NSW, Michael Maguire. Outra opção para as meias dos Blues, Nicho Hynes, ficou de fora da vitória do Cronulla sobre o Melbourne na sexta-feira à noite com uma lesão no sóleo.

Keywords: 1xbet embaixadora Update: 2024/8/2 13:19:00